# **Haverford High School**

Counseling Office

# November 2020

## NACAC (National Association for College Admission Counseling) virtual college fair:

November 8th

- Visit <u>https://virtualcollegefairs.org/</u>to register
- More than 600 college and university representatives will be available to talk.
- The sessions are on a variety of topics such as: how to apply, financial aid, student life, academics, athletics, diversity, study abroad, and more. Watch, learn, and get your questions answered.
- You can also schedule a one-on-one meeting with a college. Just click on "Schedule a Meeting" to choose a date and time.

# Keystone Virtual College Exploration Program:

- Offered by PACAC (Pennsylvania Association for College Admission Counseling) thru November 6th
- Visit <u>www.pacac.org/virtual</u> to register
- 300 virtual sessions on college planning, career information, financial aid & scholarships, skilled trades, non-college training programs, and more!

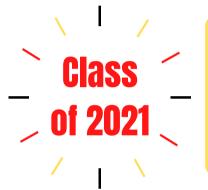

Check out this "how to" **video** on completing the Post High School Planning Reflection and Activities Records 2019 in Naviance.

**The FAFSA and CSS Profile:** The Free Application for Federal Student Aid and College Scholarship Service Profile opened on October 1st. Some schools require the CSS Profile in addition to the FAFSA. Each school has their own deadlines for required completion of these documents in order for students to be considered for federal, state and institutional aid.

# Financial Aid Night:

The Haverford High School Counseling Department will be sponsoring a Financial Aid Night on Tuesday,
November 10th from 6:30 pm - 8:00 pm. This event is for senior families with students entering post-secondary institutions in the Fall of 2021. Fran McKeown, from the Pennsylvania Higher Education
Assistance Agency (PHEAA) will present an overview of the FAFSA process for 2021-2022. There will be an opportunity to ask questions at the end of the presentation.

Please create a FSA ID Account (Username and Password) prior to this event.

Please join the presentation by clicking on the Event Address below:

https://pheaaconf.webex.com/pheaaconf/onstage/g.php? MTID=e330f0195c6e7b21b90882490c18dba2e

# Additional Financial Aid Resources:

FAFSA Tipsheet: Filing the FAFSA & Getting Financial Aid

<u>Creating a Federal</u> <u>Student Aid</u> <u>Account (FSA ID)</u>

PA Student Aide Guide

# <u>PHEAA PAForward is offering a new series of</u> <u>Financial Aid Assistance webinars entitled:</u>

<u>Understanding the</u> <u>Financial Offer and</u> <u>Balances (the</u> <u>award letter)</u>

<u>Covering the Gap -</u> <u>Pieces of the Puzzle</u> <u>to Help Pay Your</u> <u>Education Bill</u>

Register for these events by clicking on the webinar you are interested in.

These webinars will run through November.

#### **November virtual visits**

#### <u>Changes to Your Family's Financial</u> <u>Situation?</u>

If you or your family's financial situation has changed significantly from what is reflected on your federal income tax return (e.g., if you've lost a job or have experienced a drop in income), you may be eligible to have your financial aid adjusted. Complete the FAFSA questions as instructed on the application (including the transfer of tax return and income information), submit your FAFSA form, then contact the school you plan to attend to discuss how your current financial situation has changed.

| Date     | Time    |                                |  |
|----------|---------|--------------------------------|--|
| 11/2/20  | 10:15am | University of Connecticut      |  |
| 11/2/20  | 12:30pm | Neumann University             |  |
| 11/2/20  | 2:00pm  | Mitchell College               |  |
| 11/4/20  | 1:30pm  | Seton Hall University          |  |
| 11/4/20  | 11:45am | La Salle University            |  |
| 11/4/20  | 1:00pm  | Neumann University             |  |
| 11/5/20  | 1:30pm  | U.S. Air Force                 |  |
| 11/6/20  | 10:15am | Kenyon College                 |  |
| 11/6/20  | 12:30pm | Goldey-Beacom College          |  |
| 11/10/20 | 11:15am | Immaculata University          |  |
| 11/10/20 | 11:45am | Central Penn College           |  |
| 11/19/20 | 2:00pm  | Jean Madeline Education Center |  |

### The College Application Process and Naviance Presentation:

This <u>virtual presentation</u> for parents/guardians and students includes a review of the application process, Naviance, and the transcript request process. This presentation is posted on the main page of the Counseling website and in the shared folder titled "Post High School Planning Class of 2021".

# Directions for attending a virtual college representative visit at HHS:

- 1. You must register in Naviance to attend a virtual college-rep visit hosted during the school day, 24-hours in advance.
- 2. To register, first you must log into Naviance. Then, click on the 'Colleges' tab in the upper right corner. Scroll to the bottom of the screen where you will see 'College Visits' on the left. You may click on the school you are interested in or click the "Show more" link to view the full list of schools visiting. Select 'Register Now' for those visits you would like to attend.
- 3. To request permission to miss class to attend a virtual college-rep visit, email the teacher whose class you may need to leave early -- at least 24 hours in advance.
- 4. You may only leave class early to attend the virtual college-rep visit if your teacher grants permission. You must make up the work you missed, as directed by the teacher.
- 5. If you are present in the building the day of the virtual visit, you should report to the Counseling Office with your Chromebook to log in.
- 6. You will be emailed the URL for the online visit 15 minutes prior to the event start time; it will come from Naviance. You can also access the link in Naviance.
- 7. Login to the virtual visit. Be sure your first and last name are displayed and that you enable video/audio, if possible, so college reps can see/hear you.

#### <u>Tips on Researching Post High School</u> <u>Institutions Virtually:</u>

- Talk to students who attend the Post High School Institution that you are interested in.
- Contact the admissions office and ask them to help you connect with a student to ask them about their experience.
- Delve into each school's website. Explore widely those things that matter to you. Sign up to be on the mailing list for every school you're considering. This will demonstrate your interest to the college, and keep you updated on virtual happenings at the school: admissions information sessions, tours, and other programming opportunities.
- Read college-sponsored and student-sponsored newspapers.

# JUNE 10, 2021 GRADUATION

# **Transcript Request Deadlines**

| College Application Deadline | Transcript Request Deadline |
|------------------------------|-----------------------------|
| <del>October 15, 2020</del>  | September 22, 2020          |
| November 1, 2020             | <del>October 7, 2020</del>  |
| November 15, 2020            | <del>October 20, 2020</del> |
| December 1, 2020             | November 5, 2020            |
| December 15, 2020            | November 19, 2020           |
| January 1, 2021              | November 30, 2020           |
| January 15, 2021             | December 11, 2020           |
| February 1, 2021             | December 22, 2020           |

Please remember that completion of Steps 1-8 of the Transcript Request Instructions for Post High School Applications will initiate the Official Transcript Request and the 15 school day processing time for your transcripts.

## **Examples of virtual communication that Post High School Institutions are offering:**

- Virtual experience/tour pages where students can easily engage with the school's community
- 1-on-1 video chats with admission and financial aid counselors
- Live and pre-recorded information sessions & Webinars on various academic and student life topics
- Small-group Zoom chats with faculty
- Inviting prospective students to "sit-in" on their online courses since they can't attend a class on campus
- Posting on social media sites: instagram and twitter

#### Check out the Counseling website!

The website includes many resources including the School Profile, Transcript Request Deadline Dates, and new video tutorials, some of which are listed below:

How do I know if I need a teacher or counselor letter of recommendation?

<u>How do I match my Common App account in</u> <u>Naviance?</u>

How do I complete the Transcript Release Permission Form?

How do I complete the electronic Transcript Request Permission form (must be completed prior to requesting transcripts)?

How do I schedule an appointment to meet with my Counselor?

Please review the shared folder titled **Post High School Planning Class of 2021** which includes the post high school planning video, the Post High School Planning folder, the Financial Aid and Scholarship folder, and the newly added Video Tutorials folder.

Please review the <u>Transcript Request</u> <u>Instructions for Post High School Applications</u> prior to requesting a Transcript.

#### **Planning ahead:**

- Continue to use and familiarize yourself with Naviance to identify your interests, research careers and colleges, organize personal data, and maintain a list of prospective colleges.
- Continue to explore your post high school options by gathering information. Visit and use the Counseling website, email your Counselor, use the tools in Naviance, look at websites, and talk to friends, family and recent graduates of Haverford to gather information on careers, majors and schools.
- Attend virtual college and career events.
- Communicate virtually with schools following the recommendations listed in this communication.
- If you are interested in playing sports in college, research the <u>National College Athletic</u> <u>Association (NCAA)</u> eligibility requirements.
- If applicable, start to gather material for a portfolio (drama, music, art, sports, etc.).

#### **Teacher Letter of Recommendation:**

It is recommended that you choose ONE teacher to write you a letter of recommendation unless your school requires two. During virtual learning you should communicate with the teacher by email BEFORE you add a request in Naviance.

#### **Reminders:**

- A personal email address should be used for post high school planning. Your school district email should **not** be used.
- Refer to the <u>Senior Year Planning Checklist</u> for a timeline on tasks to accomplish senior year.
- Visit <u>National Association for College</u> <u>Admission Counseling</u> to view changes in college admission events and more as a result of COVID-19.
- Refer to <u>Common App's Application guide</u> <u>for first-time students</u> as a resource when completing the Common Application.

#### **Counselor Letter of Recommendation:**

If you will be requesting your Counselor to write a Letter of Recommendation, please complete the Post High School Planning Reflection and Activities Record 2019 in Naviance. Also, it is helpful, but optional, if your parent/guardian completes the Parent/Guardian Information Sheet in Naviance.

#### Logging into Naviance and accessing all it has to offer:

Log into Naviance:

1. Go to your portal:

#### https://clever.com/in/haverfordsd

2. Log in with your Clever username and password:

Username: Google username

Password: Google password

3. Click on the Naviance icon in your portal

#### **<u>College Board updates:</u>**

- Click here to find the CollegeBoard's <u>SAT and</u> <u>PSAT Related Coronavirus Updates</u> including testing dates and registration details.
- Click here for free <u>SAT Practice</u>.
- Click here for free online resources provided by <u>CollegeBoard and Khan Academy®</u>. Resources include full-length practice tests and personalized learning tools.

#### ACT updates:

- Click here to find <u>ACT's up to date</u> registration information including test dates and registration deadlines.
- Click here for <u>ACT Test Prep</u>. ACT Test Prep resources include:
  - ACT Academy: a free online learning resource for students
  - Live and On-Demand webinars for students and parents
  - Free Study Guide which includes practice questions, complete practice tests with scoring keys, and a writing prompt.
  - Practice for each subject area.

Scholarships: Finding Free Money for College: Wednesday, November 11 1-2pm **REGISTER** Thursday, November 12 8-9pm **REGISTER** Sallie Mae will be hosting free webinars. Students and families will learn key tips on applying for scholarships, how to create a winning scholarship essay, and more. Space is limited, so please register early by clicking **REGISTER** above.

#### **Scholarship websites to check out:**

<u>https://www.fastweb.com/</u> <u>https://www.goingmerry.com/</u> <u>http://www.scholarshipmonkey.com/</u> <u>https://www.scholarships.com/</u> <u>https://myscholly.com/</u> <u>https://www.salliemae.com/college-planning/college-</u> <u>scholarships/</u>

#### PHEAA (Pennsylvania Higher Education Assistance Agency) presents tips on Scholarships:

Scholarships, unlike student loans, don't have to be repaid and can reduce the cost of college. The more free money, in the form of scholarships and grants, that you find to help pay for college, the less you'll have to finance. Click on the link below for information about eligibility, searching, and applying from PHEAA (Pennsylvania Higher Education Assistance Agency)

## **Scholarship Tips**

#### First Quarter Grades:

If your school has requested a First Quarter Grade Report, please bring a completed <u>First</u> <u>Quarter Grade Report request form</u> to Mrs. Novino in the Counseling Office.

**Class** 

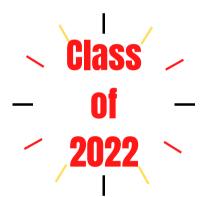

#### Logging into Naviance:

Log into Naviance:

- 1. Go to your portal:
  - https://clever.com/in/haverfordsd
- 2. Log in with your Clever username and password:

Username: Google username Password: Google password

3. Click on the Naviance icon in your portal

Continue to utilize Naviance, a comprehensive post high school planning tool, to explore possible post high school options, identify your interests, research careers and colleges, maintain a list of prospective colleges and update your Activities Record.

#### New This Year:

- Scheduling an appointment with your Counselor through Canvas. Watch this <u>how to</u> <u>video</u>.
- Virtual college visists in Naviance.

#### Things to do:

- Create a personal email address that can be used for post high school planning. Your school district email should **not** be used.
- Use this newly created personal email address to signup/register on CollegeBoard and ACT if you plan to take the SAT or ACT.

#### PSAT will now be on January 26, 2021

The PSAT is practice for the SAT and is open to 9th, 10th and 11th grade students. It also qualifies 11th grade students for the National Merit Scholarship Program. The PSAT assesses the same knowledge and skills as the SAT, providing a checkin on college readiness before taking the SAT. Registration information coming soon.

#### **Growth Mindset:**

Sometimes your successes and failures, talents and shortcomings, are defined by how you look at them. If you have a growth mindset, you can turn the things you think you can't change into opportunities for growth and discovery.

- Anyone can be good at something as long as they practice andwork hard at it.
- Stepping out of your comfort zone helps you learn and grow.
- Failure can help you learn.

#### **Graduation Requirements:**

| 26.5 credits are required for graduation |             |  |  |
|------------------------------------------|-------------|--|--|
| English                                  | 4.0 credits |  |  |
| Mathematics                              | 4.0 credits |  |  |
| Social Studies                           | 4.0 credits |  |  |
| Science                                  | 4.0 credits |  |  |
| Arts and Humanities                      | 2.0 credits |  |  |
| Physical Education and Health            | 1.5 credits |  |  |
| Electives                                | 7.0 credits |  |  |

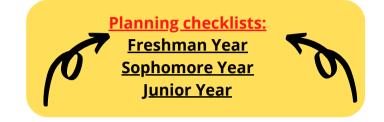

#### How to Build a Growth Mindset:

- 1. If something doesn't turn out the way you want, think about how you can do it differently.
- 2. Understand the power of the word "yet"

I don't understand it....yet.

I don't know how to do that....yet.

I'm not good at this....yet.

sources <

#### How to Get Organized:

#### Use a planner

Take a planner to every class. Record assignments, tests, quizzes, special events, appointments, etc.

Also use your planner to break large assignments and projects down into more manageable parts.

#### Have a system for organizing papers

Whether you use folders or binders, the important thing is that you have a system for organizing your all of your papers – class notes, handouts, homework, etc. Have a specific place for every paper.

#### **Develop routines**

Have a morning routine that gets your day off to a good start and a nighttime routine that includes getting everything ready for the next day.

#### Eliminate clutter

Throw out the things you don't need, put papers you want to keep in a home file, and keep your study area clean and neat.

#### How to Succeed in Class:

#### Be prepared

When you come to class, have all of your homework done, and bring everything you'll need with you. Be alert, well rested, and ready to learn.

#### **Eliminate distractions**

Put away anything that isn't directly related to what you are doing in that class.

#### Have a positive attitude

Walk into each class with a positive attitude and be determined to learn as much as you can. Remember, the more you learn in class, the less you need to learn on your own.

#### Participate

The best way to stay engaged in your classes is to be an active participant. Ask and answer questions, and participate in discussions.

Woodburn Press. Accessed September 8, 2020.

Quarter 2 begins November 9th. A new opportunity to do something differently.